# IBM Tivoli Network Manager V3.9

Install Fix Pack 3 in an Informix NCIM environment

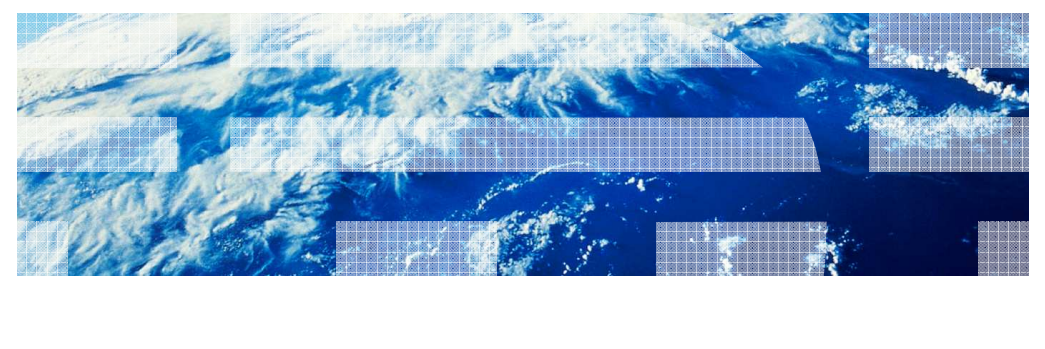

© 2013 IBM Corporation

This module covers installation of IBM Tivoli® Network Manager Fix Pack 3 for V3.9. This installation is applied to servers running IBM Tivoli Network Manager V3.9 where Informix® is used as the Netcool® Common Information Model (NCIM).

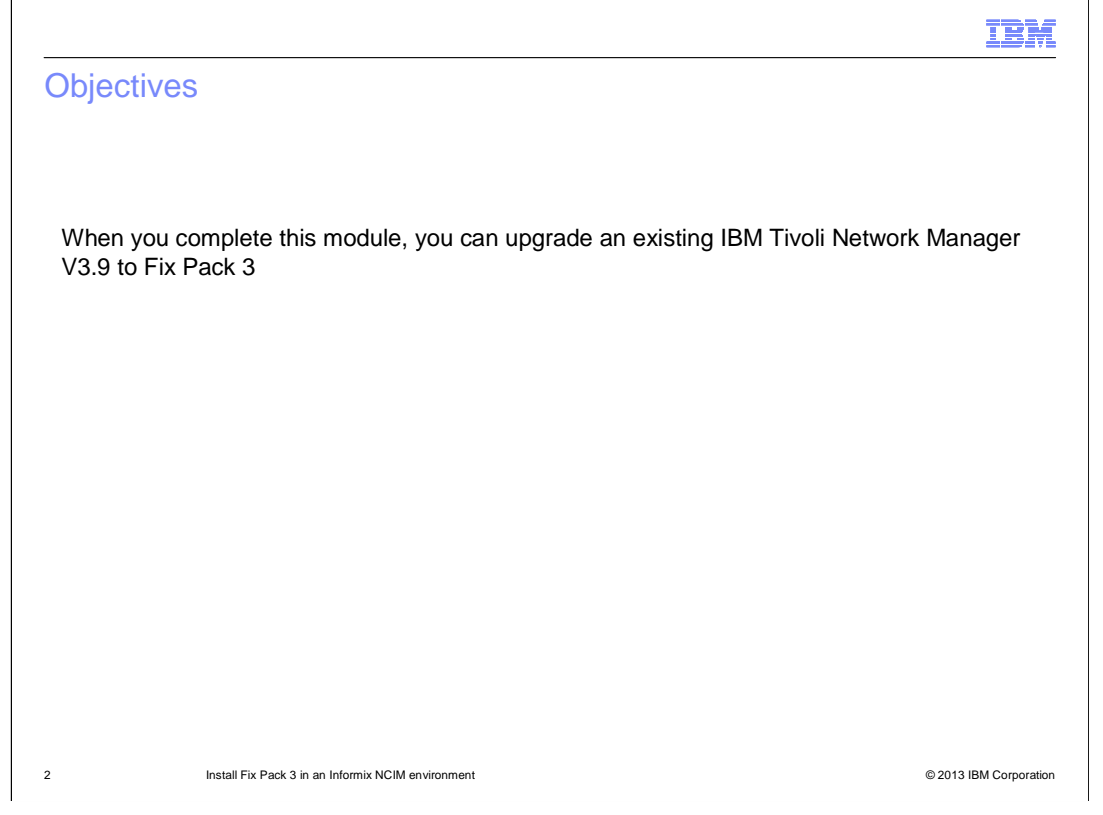

 When you complete this module, you can install IBM Tivoli Network Manager V3.9 Fix Pack 3 onto an existing IBM Tivoli Network Manager V3.9 environment. The correct format for the pre-installation schema is created for the Informix NCIM database.

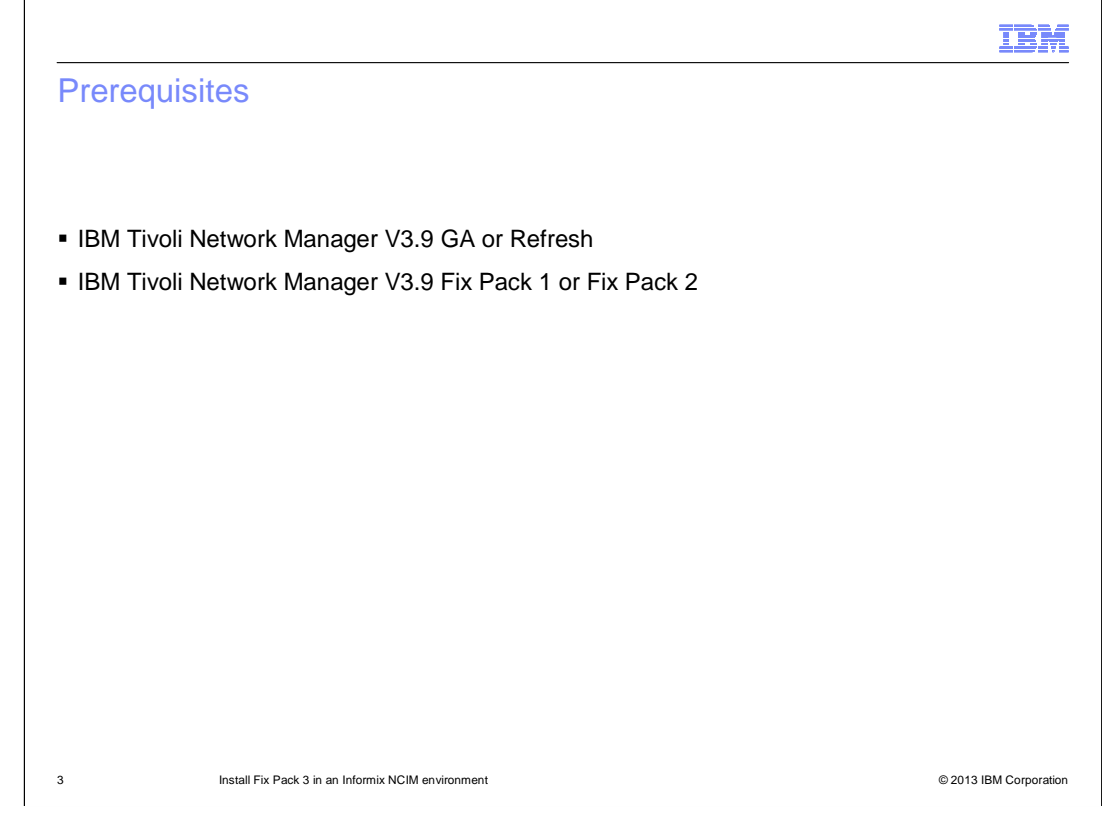

 You can apply IBM Tivoli Network Manager V3.9 Fix Pack 3 to IBM Tivoli Network Manager V3.9 GA version 3.9.0.32 or refresh version 3.9.0.71. You can also apply the fix pack to V3.9 Fix Pack 1 version 3.9.0.49 or Fix Pack 2 version 3.9.0.68. Although Fix Pack 3 can be applied in any NCIM environment, this module will show Informix-specific information.

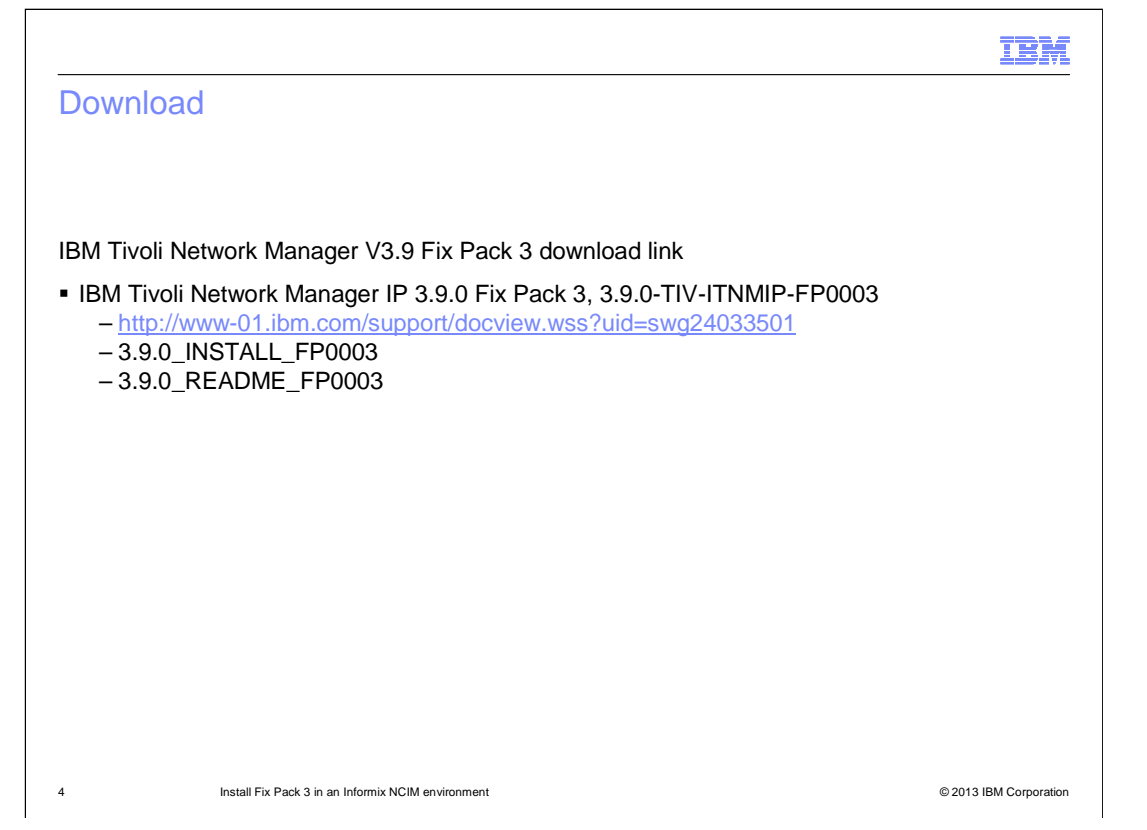

 You can download IBM Tivoli Network Manager V3.9 Fix Pack 3 from this link. Additional downloads are the installation and the readme text files. These are not part of the Fix Pack 3 download when it is uncompressed and untarred, but rather separate downloads from the same link.

![](_page_4_Picture_0.jpeg)

 If the upgrade is for a server that is running both IBM Tivoli Network Manager and Tivoli Integrated Portal, you must stop both processes. If the server is running only the core, it is only necessary to stop IBM Tivoli Network Manager. If the server is running Tivoli Integrated Portal and this Fix Pack upgrade is a GUI-only installation of Tivoli Network Manager, then you must stop Tivoli Integrated Portal.

![](_page_5_Picture_0.jpeg)

 Download Fix Pack 3 into an installation directory on the server. Run **gunzip**, and extract the file. Follow the readme file that you downloaded separately from the Fix Pack 3 file.

![](_page_6_Figure_0.jpeg)

 The readme recommends a check of the ulimit value for open files. Query **ulimit** for all its values, and correct open files with the **ulimit –n** command.

![](_page_7_Picture_85.jpeg)

 New schema changes for Fix Pack 3 must occur before the installation. There are numerous ways to do this for Informix, but the simplest is to make a copy of the **updatePrecisionGUIDb.sql** file under a different name. Edit that file, inserting the Informix login information in the sql file. The user prompt is the created user name for the Informix database. The password is the password created for the Informix database.

![](_page_8_Figure_0.jpeg)

Change schema before installation (2 of 2)

![](_page_8_Picture_34.jpeg)

 With the **myupdatePrecisionGUIDb.sql** file now updated with Informix login information, the file is run with db access and the schema updates are now complete.

ŒM

### Installation (1 of 6)

- � Run **install.sh –i** console command
- � Select the **Locale**

```
\left\| -\right\|proot@nc9053115087:/opt/
                            /install/fp3
   Info: Unsetting $DISPLAY for the duration of this install.
   Info: Installing Network Manager 3.9.0.97 Fix Pack 3 into /opt/kstone/IBM/tivoli
   /netcool
   Preparing to install...
   Extracting the JRE from the installer archive...
   Unpacking the JRE...
   Extracting the installation resources from the installer archive...
   Configuring the installer for this system's environment...
   Launching installer...
   Choose Locale...
        1- Deutsch
      -22 English
        3- Español
        4- Français
        5- Italiano<br>6- Português (Brasil)
   CHOOSE LOCALE BY NUMBER:
10 Install Fix Pack 3 in an Informix NCIM environment CHO CONSERVITY CONSERVITY OF CONSERVITY OF CONSERVITY OF CONSERVITY OF CONSERVITY OF CONSERVITY OF CONSERVITY OF CONSERVITY OF CONSERVITY OF CONSERVITY OF CONSERVITY
```
 Use a console option to upgrade to Tivoli Network Manager V3.9 Fix Pack 3. The display shows version 3.9.0.97. Choose **English** if that is your locale.

IBM

## Installation (2 of 6)

� This installation includes Tivoli Integrated Portal and Tivoli Network Manager on the same server

![](_page_10_Figure_3.jpeg)

 Provide the login information for Tivoli Integrated Portal so that the GUI portion of the Tivoli Network Manager upgrade can complete. Use the tipadmin user name and password for that administrative user name.

**TBM** 

## Installation (3 of 6)

� Also, enter the Informix database user name and password

![](_page_11_Figure_3.jpeg)

Enter the informix user name and password.

IBM

# Installation (4 of 6)

• The upgrade to Fix Pack 3 begins now for both components in this server

![](_page_12_Figure_3.jpeg)

 Both Tivoli Integrated Portal and IBM Tivoli Network Manager are now upgraded to Fix Pack 3.

#### IBM

# Installation (5 of 6)

14 Install Fix Pack 3 in an Informix NCIM environment **Department** COM Consumption Consumption Consumption Consumption Consumption Consumption Consumption Consumption Consumption Consumption Consumption Consumption Consump � When installation is complete, review the \$NCHOME/log/install/manuallyUpdate.txt file Only files in these directories are included: NCHOME/etc/precision NCHOME/precision/disco/stitchers/ NCHOME/precision/disco/agents NCHOME/precision/profiles/TIPProfile/etc/tnm NCHOME/precision/profiles/TIPProfile/etc/menus NCHOME/precision/profiles/TIPProfile/etc/tools NCHOME/precision/profiles/TIPProfile/etc/dynamictemplates NCHOME/precision/aoc NCHOME/precision/eventGateway/stitchers

 Review the manuallyUpdate.txt file in \$NCHOME/log/install directory. This file shows files that have changed in the Fix Pack, but which might already be customized in the system and need review and modification.

![](_page_14_Picture_0.jpeg)

Press the **Enter** key for OK to complete the installation.

![](_page_15_Picture_0.jpeg)

![](_page_15_Picture_80.jpeg)

Review the online documentation for IBM Tivoli Network Manager V3.9 for any questions.

![](_page_16_Picture_64.jpeg)

 After completing this module, you can install IBM Tivoli Network Manager V3.9 Fix Pack 3 on a server where Tivoli Network Manager V3.9 GA, Refresh, Fix Pack 1 or Fix Pack 2 is running. Schema changes are required for this Fix Pack. A simple procedure is available for upgrading Informix with these changes.

![](_page_17_Picture_0.jpeg)

 You can help improve the quality of IBM Education Assistant content by providing feedback.

# Trademarks, disclaimer, and copyright information

IBM, the IBM logo, ibm.com, Informix, Netcool, and Tivoli are trademarks or registered trademarks of International Business Machines Corp., registered in many jurisdictions worldwide. Other product and service names might be trademarks of IBM or other companies. A current list of other IBM<br>trademarks is available on the web at "Copyright and trademark information" at ht

Other company, product, or service names may be trademarks or service marks of others.

THE INFORMATION CONTAINED IN THIS PRESENTATION IS PROVIDED FOR INFORMATIONAL PURPOSES ONLY. WHILE EFFORTS WERE MADE TO VERIFY THE COMPLETENESS AND ACCURACY OF THE INFORMATION CONTAINED IN THIS PRESENTATION, IT IS PROVIDED "AS IS" WITHOUT WARRANTY OF ANY KIND, EXPRESS OR IMPLIED. IN ADDITION, THIS INFORMATION IS BASED ON IBM'S CURRENT<br>PRODUCT PLANS AND STRATEGY, WHICH ARE SUBJECT TO CHANGE BY IBM WITHOUT NOTICE. IBM SHALL NOT BE RESPONSIBLE ANY DAMAGES ARISING OUT OF THE USE OF, OR OTHERWISE RELATED TO, THIS PRESENTATION OR ANY OTHER DOCUMENTATION. NOTHING CONTAINED IN THIS PRESENTATION IS INTENDED TO, NOR SHALL HAVE THE EFFECT OF, CREATING ANY WARRANTIES OR REPRESENTATIONS FROM IBM (OR ITS SUPPLIERS OR LICENSORS), OR ALTERING THE TERMS AND CONDITIONS OF ANY AGREEMENT<br>OR LICENSE GOVERNING THE USE OF IBM PRODUCTS OR SOFTWARE.

© Copyright International Business Machines Corporation 2013. All rights reserved.

19 © 2013 IBM Corporation

IBM